## MCM204

# Schnellstartanleitung

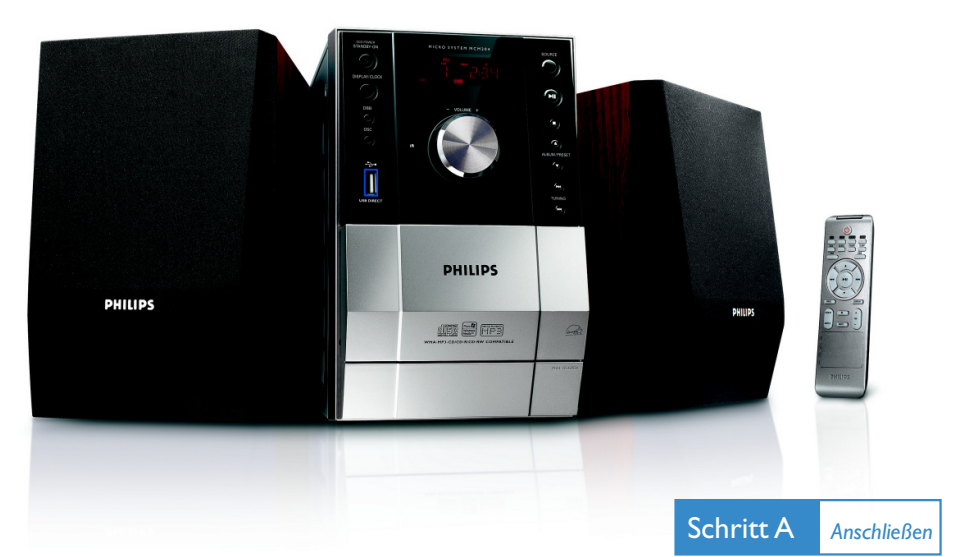

## *Was ist in der Verpackung?*

Sie sollten folgende Teile beim Öffnen der Verpackung

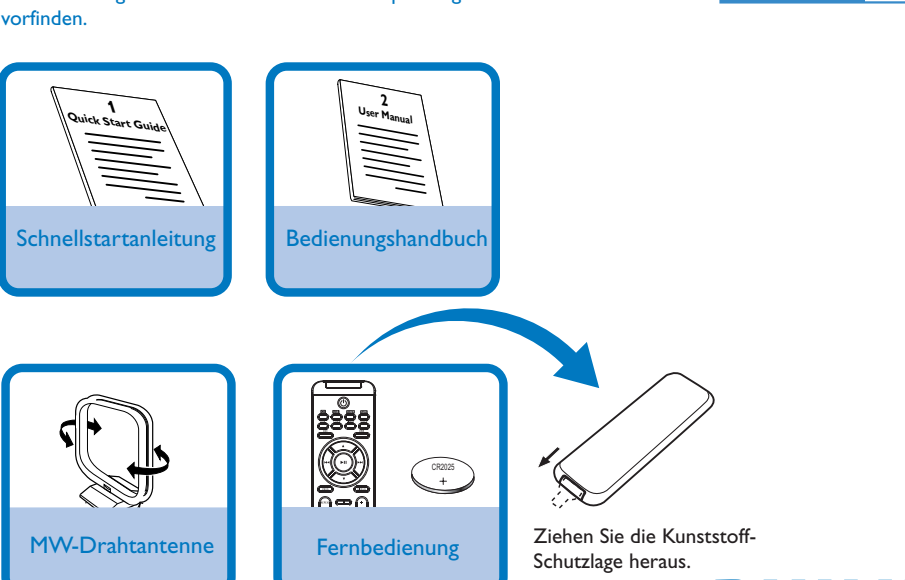

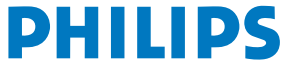

Schritt B *Einrichten*

# *Anschlüsse*

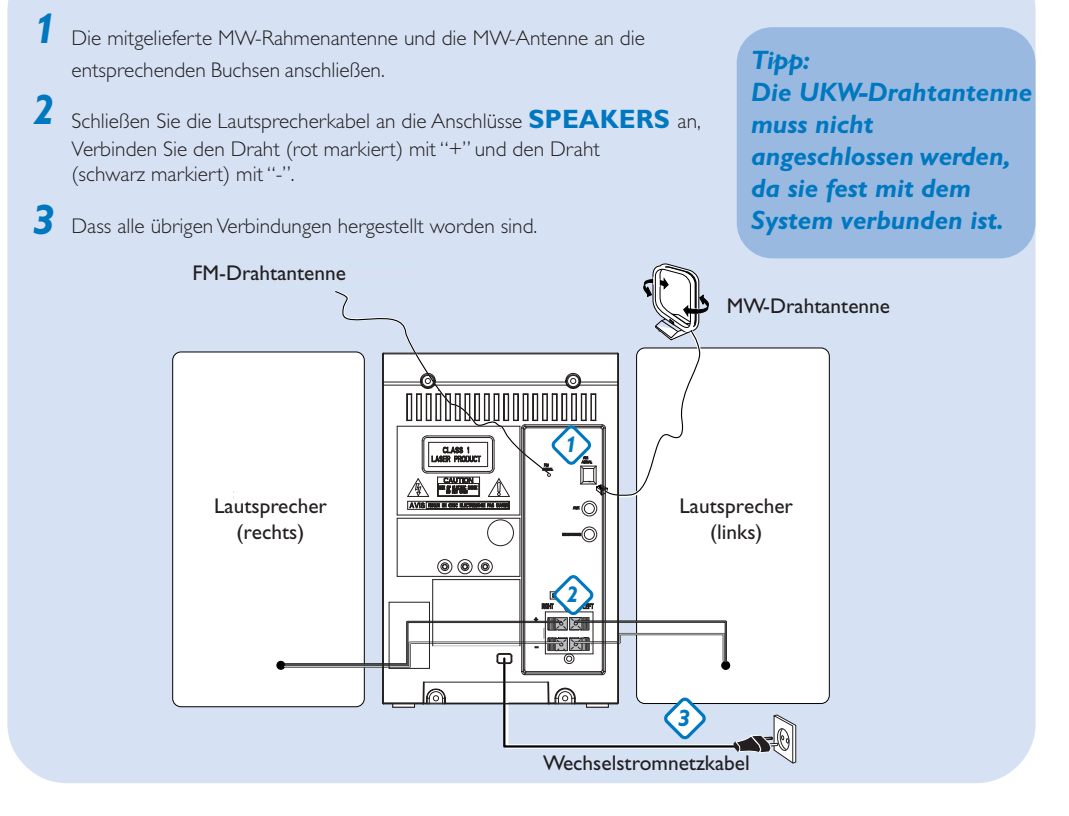

#### MICRO SYSTEM MCM204 *Einstellen der Uhrzeit 1*  $\ddot{\bullet}$ Halten Sie im Standby-Modus die Taste **DISPLAY/CLOCK** (**CLOCK** auf der Fernbedienung) 2 Sekunden lang gedrückt. Die Uhrzeitziffern für die Stunden blinken. *2* TUNING K4 / ▶▶ drehen, um die Stunden einzustellen. *3* **DISPLAY/CLOCK** erneut drücken. Die Uhrzeitziffern für die Minuten blinken.

- *4* **TUNING I<4 / > > Idrehen, um die Minuten einzustellen.**
- *5* **DISPLAY/CLOCK** drücken, um die Zeit zu bestätigen.

## *Abspielen einer CD*

*1* **CD** als Quelle wählen.

- 2 Heben Sie das Disc-Fach an der Kante mit der Bezeichnung<br> **2 BELICI OSE OPEN/CLOSE** an, um das CD-Fach zu öffnen.
- *3* Eine CD, mit bedruckter Seite nach oben, einlegen und auf **OPEN/CLOSE** drücken, um die CD-Lade zu schließen.
- *4* ÉÅdrücken, um mit dem Abspielen zu beginnen.
- 5 Zum Anhalten des CD-Abspielens drücken.

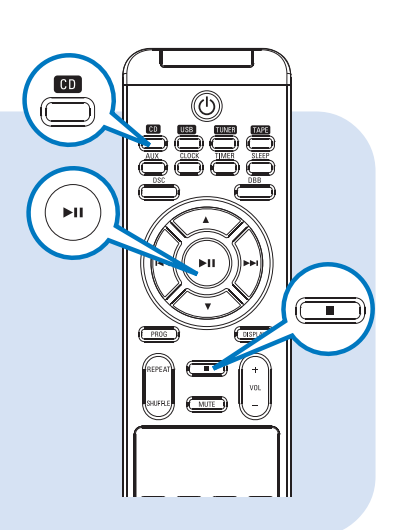

## *Programmieren und Einstellen von Radiosendern*

- *1* **TUNER** als Quelle wählen.
- *2* Drücken Sie auf der Fernbedienung die Taste **PROG** mehr als 2 Sekunden, um alle verfügbaren Sender entsprechend des Frequenzbereichs zu programmieren.
- Drücken Sie die Taste **ALBUM/PRESET ▼ ▲**, bis der gewünschte voreingestellte Sender angezeigt wird. *3*

#### *Tipp:*

*Detaillierte Wiedergabe-Funktionen und zusätzliche Funktionen sind im begleitenden Benutzerhandbuch erläutert.*

### *Hinweise zur Fernbedienung:*

*– Wählen Sie zuerst die Tonsignalquelle, die Sie fernsteuern möchten, indem Sie eine der Quellenwahltasten auf der Fernbedienung drücken (z.B. CD, TUNER, usw.).*

*– Wählen Sie anschließend die gewünschte Funktion (* $\blacktriangleright$ ,  $\blacktriangleright$ ,  $\blacktriangleright$ , *usw.).* 

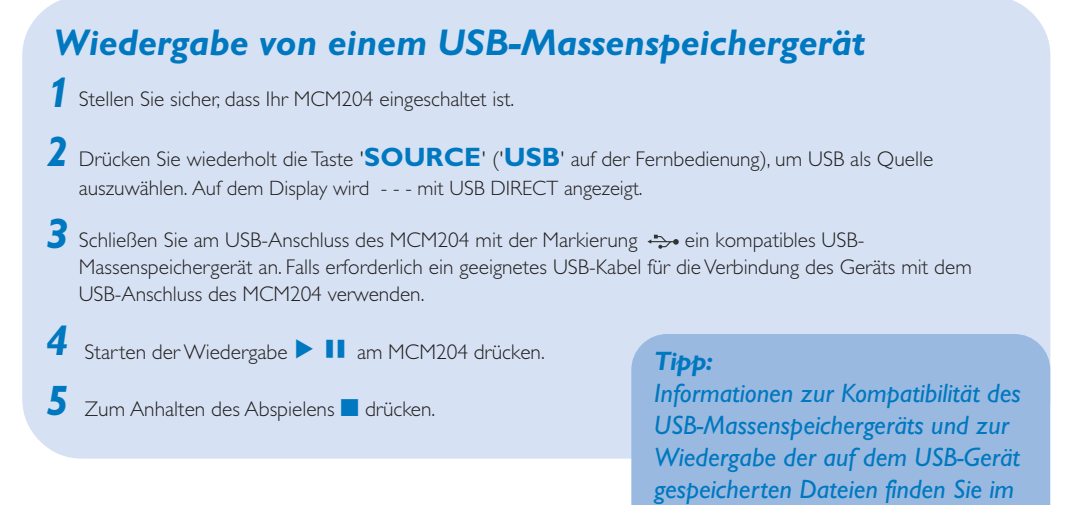

#### *Hinweise zur Verwendung von USB:*

- *Die Mikrosystem unterstützt die meisten gängigen USB-Massenspeichergeräte.*
- *– Sollte das Mikrosystem das USB-Gerät nicht erkennen, trennen Sie das Gerät, und schließen Sie es dann erneut an. Sollte dieses Problem bei einem mit Batterien betriebenen USB-Gerät weiterhin auftreten, dann tauschen Sie die Batterien aus, oder laden Sie sie auf.*

*mitgelieferten Handbuch.*

- *– Einige gekaufte Tracks können über Ihr USB-Gerät eventuell nicht abgespielt werden, beispielsweise Tracks, die über die Websites Apple iTunes oder Microsoft PlaysForSure gekauft wurden!*
- *– Das Mikrosystem wurde lediglich für die digitalen Musikformate MP3 und WMA entwickelt, WMA-DRM, AAC, WAV, M4a, M4b usw. werden nicht unterstützt.*
- *Versuchen Sie keinesfalls, das Mikrosystem über ein USB-Kabel mit Ihrem PC zu verbinden, um eventuelle Schäden zu vermeiden!*

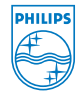

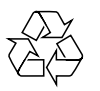

2007 (C) Koninklijie Philips Electronics N.V. All rights reserved. http://www.philips.com PDCC-JH-0702